Apache NiFi 3

# **Versioning a DataFlow**

Date of Publish: 2019-03-15

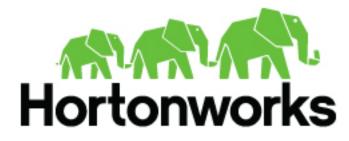

https://docs.hortonworks.com/

# Contents

| Versioning a DataFlow                                       |    |
|-------------------------------------------------------------|----|
| Connecting to a NiFi Registry                               |    |
| Version States                                              | 6  |
| Import a Versioned Flow                                     |    |
| Start Version Control                                       |    |
| Managing Local Changes                                      |    |
| Show Local Changes                                          |    |
| Revert Local Changes                                        | 16 |
| Commit Local Changes                                        |    |
| Change Version                                              |    |
| Stop Version Control                                        |    |
| Nested Versioned Flows                                      |    |
| Variables in Versioned Flows                                |    |
| Restricted Components in Versioned Flows                    |    |
| Restricted Controller Service Created in Root Process Group |    |
| Restricted Controller Service Created in Process Group      |    |
|                                                             |    |

# **Versioning a DataFlow**

When NiFi is connected to a NiFi Registry, dataflows can be version controlled on the process group level. For more information about NiFi Registry usage and configuration, see the documentation at <a href="https://nifi.apache.org/docs/nifi-registry-docs/index.html">https://nifi.apache.org/docs/nifi-registry-docs/index.html</a>.

# **Connecting to a NiFi Registry**

To connect NiFi to a Registry, select Controller Settings from the Global Menu.

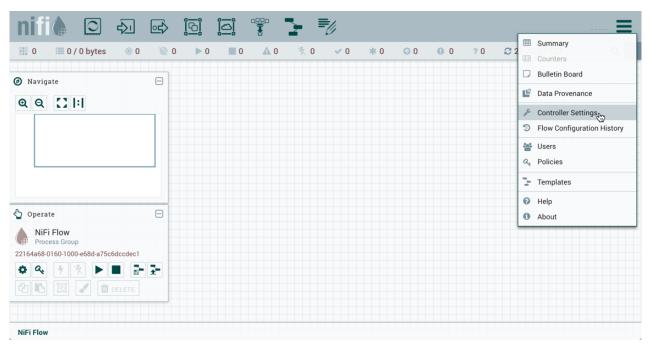

This displays the NiFi Settings window. Select the Registry Clients tab and click the + button in the upper-right corner to register a new Registry client.

| NiFi Setting | 5                                  |                 |                  |              |                   | × |
|--------------|------------------------------------|-----------------|------------------|--------------|-------------------|---|
| GENERAL      | REPORTING TASK CONTROLLER SERVICES | REPORTING TASKS | REGISTRY CLIENTS |              |                   |   |
|              |                                    |                 |                  | Click to add | a Registry Client | + |
| Name 🔺       | Loc                                | ation           |                  | Description  |                   |   |
|              |                                    |                 |                  |              |                   |   |
|              |                                    |                 |                  |              |                   |   |
|              |                                    |                 |                  |              |                   |   |
|              |                                    |                 |                  |              |                   |   |
|              |                                    |                 |                  |              |                   |   |
|              |                                    |                 |                  |              |                   |   |
|              |                                    |                 |                  |              |                   |   |
|              |                                    |                 |                  |              |                   |   |
|              |                                    |                 |                  |              |                   |   |
|              |                                    |                 |                  |              |                   |   |
|              |                                    |                 |                  |              |                   |   |
|              |                                    |                 |                  |              |                   |   |
|              |                                    |                 |                  |              |                   |   |
|              |                                    |                 |                  |              |                   |   |
|              |                                    |                 |                  |              |                   |   |

In the Add Registry Client window, provide a name and URL.

| Add Registry Client    |        |     |
|------------------------|--------|-----|
| Name                   |        |     |
| Local Registry         |        |     |
| URL                    |        |     |
| http://localhost:18080 |        |     |
| Description            |        |     |
|                        |        |     |
|                        |        |     |
|                        |        | 11  |
|                        |        |     |
|                        |        |     |
|                        | CANCEL | ADD |

Click "Add" to complete the registration.

| liFi Settings  |                              |              |               |                  |             |            |   |
|----------------|------------------------------|--------------|---------------|------------------|-------------|------------|---|
| GENERAL        | REPORTING TASK CONTROLLER SE | RVICES RE    | PORTING TASKS | REGISTRY CLIENTS |             |            |   |
|                |                              |              |               |                  |             |            | + |
| lame 🔺         |                              | Location     |               |                  | Description |            |   |
|                |                              |              |               |                  |             |            |   |
| Local Registry |                              | http://loca  | lhost:18080   |                  |             | <b>₽</b> 🖞 |   |
| Local Registry |                              | http://loca  | lhost:18080   |                  |             | 1          |   |
| Local Registry |                              | http://loca  | lhost:18080   |                  |             | <b>₽</b> 🖞 |   |
| Local Registry |                              | http://local | lhost:18080   |                  |             | 10         |   |
| Local Registry |                              | http://local | lhost:18080   |                  |             | A 1        |   |
| Local Registry |                              | http://loca  | lhost:18080   |                  |             | 1          |   |
| Local Registry |                              | http://loca  | lhost:18080   |                  |             | / 0        |   |
| Local Registry |                              | http://local | lhost:18080   |                  |             | / 0        |   |
| Local Registry |                              | http://local | host:18080    |                  |             | / 0        |   |
| Local Registry |                              | http://local | lhost:18080   |                  |             | / 0        |   |
| Local Registry |                              | http://local | lhost:18080   |                  |             | / 0        |   |

**Note:** Versioned flows are stored and organized in registry buckets. Bucket Policies and Special Privileges configured by the registry administrator determine which buckets a user can import versioned flows from and which buckets a user can save versioned flows to. Information on Bucket Policies and Special Privileges can be found in the NiFi Registry User Guide (https://nifi.apache.org/docs/nifi-registry-docs/html/user-guide.html).

### **Version States**

Versioned process groups exist in the following states:

~

Up to date: The flow version is the latest.

2

Locally modified: Local changes have been made.

6

Stale: A newer version of the flow is available.

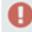

Locally modified and stale: Local changes have been made and a newer version of the flow is available.

?

Sync failure: Unable to synchronize the flow with the registry.

Version state information is displayed:

- **1.** Next to the process group name, for the versioned process group itself. Hovering over the state icon displays additional information about the versioned flow.
- 2. At the bottom of a process group, for the versioned flows contained in the process group.
- 3. In the Status Bar at the top of the UI, for the versioned flows contained in the root process group.

| nifi 🖨 🖓                             | i <u>∂i</u> |                                                       |                                                                                                    | <i>.</i> //                    |               |                         |                | User1 |
|--------------------------------------|-------------|-------------------------------------------------------|----------------------------------------------------------------------------------------------------|--------------------------------|---------------|-------------------------|----------------|-------|
| 🎎 0 🗮 0 / 0 bytes 💿 0                | ◎ 0 ► 0     | 28 🔺 12                                               | i                                                                                                  | *1                             | <b>0</b> 1 (  | 1 ?1                    | 😂 14:16:31 EST | Q 🛛   |
| Navigate                             |             |                                                       | 8                                                                                                  |                                |               |                         |                |       |
| <b>ଭ୍ର୍ 🕻  : </b>                    | 0           | Process                                               | Group ABC                                                                                          |                                |               |                         |                |       |
|                                      |             |                                                       | ig to "ABC" version 2                                                                              | in "Local Re                   | egistry - Buc | ket 2"                  |                |       |
|                                      |             | Que <mark>u Flow ve</mark><br>In<br>Read/Write<br>Out | ersion is current<br>0 (0 bytes) $\rightarrow$<br>0 bytes / 0 bytes<br>0 $\rightarrow$ 0 (0 bytes) |                                |               | 5 min<br>5 min<br>5 min |                |       |
|                                      |             | <b>√</b> 0 <b>*</b> 0                                 | • • • • • • •                                                                                      |                                |               |                         |                |       |
| C Operate                            |             |                                                       |                                                                                                    |                                |               |                         |                |       |
| NiFi Flow                            |             |                                                       | Process Group D                                                                                    | EF                             |               |                         |                |       |
| Process Group                        |             |                                                       | ◎ 0 ◎ 0 ▶ 0                                                                                        | 23 🛕                           | 12 🦎 0        |                         |                |       |
| 22164a68-0160-1000-e68d-a75c6dccdec1 |             |                                                       | Queued 0 (                                                                                         | 0 bytes)                       |               |                         |                |       |
| 🌣 🔍 🕴 🔆 🕨 🔳 📑                        | 2-          |                                                       |                                                                                                    | 0 bytes) → 0                   |               |                         | 5 min          |       |
| Carl 🖸 🖌 🏛 delete                    |             |                                                       |                                                                                                    | ytes / 0 byte<br>→ 0 (0 bytes) |               |                         | 5 min<br>5 min |       |
|                                      |             |                                                       |                                                                                                    |                                |               |                         | 5 min          |       |
|                                      |             | 2                                                     | ✓1 *1 01                                                                                           | 01?1                           |               |                         |                |       |
|                                      |             |                                                       |                                                                                                    |                                |               |                         |                |       |
| NiFi Flow                            |             |                                                       |                                                                                                    |                                |               |                         |                |       |

Version state information is also shown in the "Process Groups" tab of the Summary Page.

| Displa<br>Filte | iying 7 of 7<br>er | by name 🗸                      |             |             |                   |             |             |             |             |
|-----------------|--------------------|--------------------------------|-------------|-------------|-------------------|-------------|-------------|-------------|-------------|
|                 | Name               | Version State 🔺                | Transferr   | In / Size 5 | Read / Write 5 mi | Out / Size  | Sent / Size | Received /  |             |
|                 | NiFi Flow          |                                | 0 (0 bytes) | 0 (0 bytes) | 0 bytes / 0 bytes | 0 (0 bytes) | 0 (0 bytes) | 0 (0 bytes) | → <u> ≜</u> |
|                 | Process Group DEF  |                                | 0 (0 bytes) | 0 (0 bytes) | 0 bytes / 0 bytes | 0 (0 bytes) | 0 (0 bytes) | 0 (0 bytes) | → <b>(</b>  |
|                 | Flow 3             | * Locally modified             | 0 (0 bytes) | 0 (0 bytes) | 0 bytes / 0 bytes | 0 (0 bytes) | 0 (0 bytes) | 0 (0 bytes) | → <b>(</b>  |
|                 | test               | Locally modified and stale     | 0 (0 bytes) | 0 (0 bytes) | 0 bytes / 0 bytes | 0 (0 bytes) | 0 (0 bytes) | 0 (0 bytes) | → 📥         |
|                 | MySQL CDC          | Stale                          | 0 (0 bytes) | 0 (0 bytes) | 0 bytes / 0 bytes | 0 (0 bytes) | 0 (0 bytes) | 0 (0 bytes) | → <b>(</b>  |
|                 | PG 13              | ? Sync failure                 | 0 (0 bytes) | 0 (0 bytes) | 0 bytes / 0 bytes | 0 (0 bytes) | 0 (0 bytes) | 0 (0 bytes) | → 📥         |
|                 | Process Group ABC  | <ul> <li>Up to date</li> </ul> | 0 (0 bytes) | 0 (0 bytes) | 0 bytes / 0 bytes | 0 (0 bytes) | 0 (0 bytes) | 0 (0 bytes) | → 📥         |
|                 |                    |                                |             |             |                   |             |             |             |             |

**Note:** To see the most recent version states, it may be necessary to right-click on the NiFi canvas and select 'Refresh' from the context menu.

## **Import a Versioned Flow**

0

When a NiFi instance is connected to a registry, an "Import" link will appear in the Add Process Group dialog.

| Add Proces      | ss Group              |         |
|-----------------|-----------------------|---------|
| Process Group N | lame                  |         |
| Import          | oort a flow from a re | egistry |
|                 | CANCEL                | ADD     |

Selecting the link will open the Import Version dialog.

| Registry  |                                                    |                                                                                                    |     |   |
|-----------|----------------------------------------------------|----------------------------------------------------------------------------------------------------|-----|---|
| Local Reg | istry                                              |                                                                                                    |     | ~ |
| Bucket    |                                                    |                                                                                                    |     |   |
| Bucket 1  |                                                    |                                                                                                    |     | ~ |
| Name      |                                                    |                                                                                                    |     |   |
| MySQL CE  | DC                                                 |                                                                                                    |     | ~ |
|           |                                                    |                                                                                                    |     |   |
| Version 🚽 | Created                                            | Comments                                                                                           |     |   |
|           |                                                    |                                                                                                    |     |   |
| 3         | 01/02/2018 17:18:44.686                            | Changed Run Schedule of CDC processor to 300 r                                                     | ms. |   |
| 3<br>2    | 01/02/2018 17:18:44.686<br>01/02/2018 17:17:38.128 | Changed Run Schedule of CDC processor to 300 r<br>Corrected LogAttribute Processor by auto-termina |     |   |
|           |                                                    |                                                                                                    |     |   |
| 2         | 01/02/2018 17:17:38.128                            | Corrected LogAttribute Processor by auto-termina                                                   |     |   |
| 2         | 01/02/2018 17:17:38.128                            | Corrected LogAttribute Processor by auto-termina                                                   |     |   |
| 2         | 01/02/2018 17:17:38.128                            | Corrected LogAttribute Processor by auto-termina                                                   |     |   |
| 2         | 01/02/2018 17:17:38.128                            | Corrected LogAttribute Processor by auto-termina                                                   |     |   |

Connected registries will appear as options in the Registry drop-down menu. For the chosen Registry, buckets the user has access to will appear as options in the Bucket drop-down menu. The names of the flows in the chosen bucket will appear as options in the Name drop-down menu. Select the desired version of the flow to import and select "Import" for the dataflow to be placed on the canvas.

).

).

| nifi 🖸 🖸                     | \$       | <u></u> > | <u>أ</u> م] | [0]        |               | 2              | ₽                             |     |   |     |                |          | Userl | ≡   |
|------------------------------|----------|-----------|-------------|------------|---------------|----------------|-------------------------------|-----|---|-----|----------------|----------|-------|-----|
| 👬 0 🛙 🔠 0 / 0 bytes          | • 0      | © 0 🕨     | 0 📕 8       | <b>A</b> 3 | 🦎 О           | ✓ 1            | * 0                           | 0 📀 | 0 | ? 0 | <b>2</b> 17:2  | 8:19 EST |       | ۹ 🛛 |
| Navigate                     |          | Θ         |             |            |               |                |                               |     |   |     |                |          |       |     |
| -                            |          |           |             |            |               |                |                               |     |   |     |                |          |       |     |
| ତ୍ତ୍ର 🕻 🖓 🖓                  |          |           |             |            |               |                |                               |     |   |     |                |          |       |     |
|                              |          |           |             |            |               |                |                               |     |   |     |                |          |       |     |
|                              |          |           |             | _          |               |                |                               |     |   |     |                |          |       |     |
|                              |          |           |             |            | MySQL         | CDC            |                               |     |   |     |                |          |       |     |
|                              |          |           |             | 0          | 0 🔘 0         | ▶ 0            | 8 🔺 3                         | 🔆 О |   |     |                |          |       |     |
|                              |          |           |             | Qu         | eued          | <b>0</b> (0 by | tes)                          |     |   |     |                |          |       |     |
|                              |          |           |             | In         | - 1 (747-14-  |                | tes) → 0                      |     |   |     | 5 min          |          |       |     |
| 😋 Operate                    |          | Θ         |             | Ou         | ad/Write<br>t |                | <b>/ 0 bytes</b><br>(0 bytes) | \$  |   |     | 5 min<br>5 min |          |       |     |
| MySQL CDC<br>Process Group   |          |           |             | ~          | 0 * 0         | <b>00</b>      | 0 ? 0                         |     |   |     |                |          |       |     |
| b8fd5154-0160-1000-3b75-2973 | 4fbf85a1 |           |             |            |               |                |                               |     |   |     |                |          |       |     |
| 🌣 🔍 🦩 🏋 🕨                    |          |           |             |            |               |                |                               |     |   |     |                |          |       |     |
|                              | DELETE   |           |             |            |               |                |                               |     |   |     |                |          |       |     |
|                              | DELETE   |           |             |            |               |                |                               |     |   |     |                |          |       |     |
|                              |          |           |             |            |               |                |                               |     |   |     |                |          |       |     |
|                              |          |           |             |            |               |                |                               |     |   |     |                |          |       |     |
|                              |          |           |             |            |               |                |                               |     |   |     |                |          |       |     |
| NiFi Flow                    |          |           |             |            |               |                |                               |     |   |     |                |          |       |     |

NiFi Flow

Since the version imported in this example is the latest version (MySQL CDC, Version 3), the state of the versioned process group is "Up to

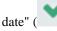

If the version imported had been an older version, the state would be

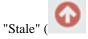

## **Start Version Control**

To place a process group under version control, right-click on the process group and in the context menu, select "Version#Start version control".

| nifil 🖸 🖓 🖙                          | <u>[6]</u> [ <u>6]</u>                                  |           | <b>≡</b> //                                                       | User1                                                       |
|--------------------------------------|---------------------------------------------------------|-----------|-------------------------------------------------------------------|-------------------------------------------------------------|
| 🇱 0 🗮 0 / 0 bytes 💿 0 🔯 0 🛛          | ► 0 📕 5 🔺 0                                             | × 0 🗸 0   | *0 0 0 0 ?                                                        | 0 😂 10:47:53 EST 🛛 🔍 🖸                                      |
|                                      |                                                         |           |                                                                   |                                                             |
| 🙆 Navigate 📃                         | Process Group ABC                                       | (         | Configure                                                         |                                                             |
| Q Q 🕻 I:I                            | ◎ 0 📎 0 ▶ 0 📕                                           | 5 🔺 0 🏌 0 | Variables                                                         |                                                             |
|                                      | Queued         0 (0 byt)           In         0 (0 byt) |           | Version                                                           | Start version control 6000000000000000000000000000000000000 |
|                                      |                                                         | / 0 bytes | Enter group                                                       |                                                             |
|                                      | ✓ 0 <b>*</b> 0 ⊙ 0 0                                    | 0 ? 0     | <ul><li>Start</li><li>Stop</li></ul>                              |                                                             |
|                                      |                                                         |           | <ul> <li>View status history</li> <li>View connections</li> </ul> | •                                                           |
| 🔓 Operate 📃                          |                                                         |           | 🕰 Manage access policies                                          |                                                             |
| Process Group ABC                    |                                                         |           | Center in view                                                    |                                                             |
| bc90960f-0160-1000-5805-5c2e2cee845d |                                                         |           | 🖸 Group                                                           |                                                             |
| 🌣 🔍 🕈 🏌 🕨 📑 🚋                        |                                                         |           | Preate template                                                   |                                                             |
| එ                                    |                                                         |           | 🔁 Сору                                                            |                                                             |
|                                      |                                                         |           | 1 Delete                                                          |                                                             |
|                                      |                                                         |           |                                                                   |                                                             |
|                                      |                                                         |           |                                                                   |                                                             |
| NiFi Flow                            |                                                         |           |                                                                   |                                                             |

In the Save Flow Version window, select a Registry and Bucket and enter a Name for the Flow. If desired, add content for the Description and Comment fields.

| Save Flow Version                                                       |        |        |
|-------------------------------------------------------------------------|--------|--------|
| Registry                                                                |        |        |
| Local Registry                                                          |        | ~      |
| Bucket                                                                  |        |        |
| Bucket 2                                                                |        | ~      |
| Name                                                                    |        |        |
| ABC                                                                     |        |        |
| Description                                                             |        |        |
| Get movie CSV data, convert to JSON and publish to Kafka topic "Movies" |        | 4      |
| Comments                                                                |        |        |
| Initial Save                                                            |        | 4      |
|                                                                         |        |        |
|                                                                         | CANCEL | SAVE 🁆 |

Select Save and Version 1 of the flow is saved.

).

).

| 🔋 0 🗮 0 / 0 bytes 💿 0 🔌 0                           | ▶ 0 ■ 5           | <b>▲</b> 0 🄆 0                       | ✓ 1 * 0 | <b>0 0</b> | ?0 | C 10:51:48 EST | ۹ |
|-----------------------------------------------------|-------------------|--------------------------------------|---------|------------|----|----------------|---|
| Navigate 📃                                          |                   |                                      |         |            |    |                |   |
|                                                     |                   | s Group ABC                          |         |            |    |                |   |
| ଷ୍ ଷ୍ 🕻 🕽  :                                        | 0 0 0             | ▶ 0 <b>■</b> 5 🔺 0                   | × 0     |            |    |                |   |
|                                                     | Queued            | <b>0</b> (0 bytes)                   |         |            |    |                |   |
|                                                     | In                | 0 (0 bytes) → 0                      |         | 5 min      |    |                |   |
|                                                     | Read/Write<br>Out | 0 bytes / 0 bytes<br>0 → 0 (0 bytes) |         | 5 min      |    |                |   |
|                                                     |                   |                                      |         | 0.1111     |    |                |   |
|                                                     | ✓ 0 ★ 0           | <b>0</b> 0 <b>0</b> ? 0              |         |            |    |                |   |
|                                                     |                   |                                      |         |            |    |                |   |
|                                                     |                   |                                      |         |            |    |                |   |
| ) Operate 📃                                         |                   |                                      |         |            |    |                |   |
|                                                     |                   |                                      |         |            |    |                |   |
|                                                     |                   |                                      |         |            |    |                |   |
| NiFi Flow<br>Process Group                          |                   |                                      |         |            |    |                |   |
| Process Group                                       |                   |                                      |         |            |    |                |   |
| Process Group 164a68-0160-1000-e68d-a75c6dccdec1    |                   |                                      |         |            |    |                |   |
|                                                     |                   |                                      |         |            |    |                |   |
| Process Group<br>164a68-0160-1000-e68d-a75c6dccdec1 |                   |                                      |         |            |    |                |   |
| Process Group<br>164a68-0160-1000-e68d-a75c6dccdec1 |                   |                                      |         |            |    |                |   |
| Process Group<br>164a68-0160-1000-e68d-a75c6dccdec1 |                   |                                      |         |            |    |                |   |

NiFi Flow

As the first and latest version of the flow, the state of the versioned process group is "Up to

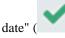

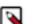

Note: The root process group can not be placed under version control.

## **Managing Local Changes**

When changes are made to a versioned process group, the state of the component updates to "Locally

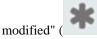

The DFM can show, revert or commit the local changes. These options are available for selection in the context menu when right-clicking on the process group:

| <ul> <li>Navigate</li> <li>Navigate</li> <li>Process Group ABC</li> <li>0</li> <li>0</li></ul> | nifil 🖸 🕹 🖙                                                                                                    | <u>الم</u><br>الم                                                                                                    | <b>}</b>                                                                                                    |                                     | User1                                                           |
|----------------------------------------------------------------------------------------------------|----------------------------------------------------------------------------------------------------|----------------------------------------------------------------------------------------------------|----------------------------------------------------------------------------------------------------|-------------------------------------|-----------------------------------------------------------------|
| 1 Delete                                                                                                    | <ul> <li>O = 0 / 0 bytes O O O</li> <li>Navigate</li> <li>Q Q I II</li> <li>III</li> <li>Operate</li> <li>Process Group ABC<br/>Process Group</li> <li>bcb6cc32-0160-1000-4503-16c7bbba2dd9</li> <li>Q Q Y Y D III</li> </ul> | 0       5       A       1         *       Process Group ABC         ©       0       0       5       A         Queued       0 (0 bytes)       1       A       A         In       0 (0 bytes) →       Read/Write       0 bytes / 0 byte       0 byte         Out       0 → 0 (0 bytes)       0       A       A       A | 1 % 0            • Configure<br>Variables          • Version          • Enter group          • Start          • Start          • Stop         • View status history          • View connections          • Center in view         I Group         • Create template | Comm<br>Show I<br>Revert<br>Stop ve | 9 EST Q C<br>it local changes<br>local changes<br>local changes |
|                                                                                                    |                                                                                                    |                                                                                                    | 📋 Delete                                                                                                    |                                     |                                                                 |

NiFi Flow

or when right-clicking on the canvas inside the process group:

|                                     | \$ <u>[0]</u> <u>[0]</u> <b>}</b>                                                                          | -0                                    | User1                                                                                                    |
|-------------------------------------|----------------------------------------------------------------------------------------------------|---------------------------------------|----------------------------------------------------------------------------------------------------|
| 👬 0 🗏 0 / 0 bytes 💿 0 🔞 0           | 🕨 0 📕 5 🛕 1 🦎 0 🛹                                                                                          | 0 🗰 1 💿 0 🕕 0 ? 0                     | 2 14:39:29 EST Q                                                                                             |
|                                     |                                                                                                    |                                       |                                                                                                    |
| Navigate                            | Get Movie Data<br>GetHTTP 1.5.0-SNAPSHOT<br>org.apache.nifi - nifi-standard-nar                            |                                       |                                                                                                    |
| Q Q 🕻  :                            | In         0 (0 bytes)           Read/Write         0 bytes / 0 bytes           Out         0 (0 bytes)    | 5 min<br>5 min<br>5 min               |                                                                                                    |
|                                     | Tasks/Time 0/00:00:00.000                                                                                  | 5 min                                 |                                                                                                    |
|                                     | Name success<br>Queued 0 (0 bytes)                                                                         | C Refresh                             |                                                                                                    |
|                                     | Unzip<br>UnpackContent 1.5.0-SNAPSHOT<br>org.apache.rili - rilf-standard-nar                               | Configure                             |                                                                                                    |
|                                     | In 0 (0 bytes)<br>Read/Write 0 bytes / 0 bytes                                                             | 5 n<br>5 n<br>Variables               |                                                                                                    |
|                                     | Out 0 (0 bytes)<br>Tasks/Time 0 / 00:00:00.000                                                             | Sn Version                            | Commit local changes                                                                                         |
| ) Operate                           | Name success                                                                                               | ► Start                               | Show local changes                                                                                           |
| Process Group ABC                   | Queued 0 (0 bytes)                                                                                         | Stop                                  | C Revert local changes                                                                                       |
| Cb6cc32-0160-1000-4503-16c7bbba2dd9 | RouteOnAttribute<br>RouteOnAttribute 1.5.0-SNAPSHOT<br>org.appede.nli-nlifistandard-nar                    | & Manage access policies              | Stop version control                                                                                         |
| • • • • • • • • • •                 | In 0 (0 bytes)<br>Read/Write 0 bytes / 0 bytes                                                             | 5 🛃 🛃 Upload template                 | J-SNAPSHOT<br>standard-nar<br>5 min                                                                          |
|                                     | Out 0 (0 bytes)<br>Tasks/Time 0 / 00:00:00.000                                                             | 5 n 🗗 Create template                 | s 5 min<br>5 min<br>5 min                                                                                    |
|                                     | Name movies<br>Queued 0 (0 bytes)                                                                          | Tasks/Time 0/00:00:                   |                                                                                                    |
|                                     | Add Schema Name Attribute<br>updateAttribute 1.5.0-SNAPSHOT<br>org apache nili - nili update attribute nar | · · · · · · · · · · · · · · · · · · · | Publish to "Movies" Topic     PublishKafkaRecord_0_10 1.5.0-SNAPSHOT     org apache.nlfi - nlfikafka-0-lonar |
|                                     | In 0 (0 bytes)<br>Read/Write 0 bytes / 0 bytes                                                             | 5 min Queued 0 (0 bytes)              | n 0 (0 bytes) 5 min<br>Read/Write 0 bytes / 0 bytes 5 min                                                    |
|                                     | Out 0 (0 bytee)                                                                                            |                                       | tut 0.(0.butco) 5 min                                                                                        |

The following actions are not considered local changes:

- · disabling/enabling processors and controller services
- stopping/starting processors
- modifying sensitive property values
- modifying remote process group URLs
- updating a processor that was referencing a non-existent controller service to reference an externally available controller service
- creating, modifying or deleting variables

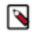

**Note:** Creating a variable does not trigger a local change because creating a variable on its own has not changed anything about what the flow processes. A component will have to be created or modified that uses the new variable, which will trigger a local change. Modifying a variable does not trigger a local change because variable values are intended to be different in each environment. When a versioned flow is imported, it is assumed there is a one-time operation required to set those variables specific for the given environment. Deleting a variable does not trigger a local change because the component that references that variable will need need to be modified, which will trigger a local change.

Variables do not support sensitive values and will be included when versioning a Process Group.

#### **Show Local Changes**

The local changes made to a versioned process group can be viewed in the Show Local Changes dialog by selecting "Version#Show local changes" from the context menu.

| Show Local Change          | es                         |                                                     |         |
|----------------------------|----------------------------|-----------------------------------------------------|---------|
| The following changes have | e been made to ABC (Versio | n 1).                                               |         |
| Displaying 4 of 4          |                            |                                                     |         |
| Filter                     |                            |                                                     |         |
| Component Name 🔺           | Change Type                | Difference                                          |         |
| Get Movie Data             | Run Schedule Changed       | From '10 mins' to '5 mins'                          | →       |
| LogAttribute               | Component Added            | Processor was added                                 | →       |
| Publish to "Movies" Topic  | Property Value Changed     | From 'Compression Type=none' to 'Compression Type=g | jzip' → |
| RouteOnAttribute           | Bulletin Level Changed     | From 'WARN' to 'ERROR'                              | →       |
|                            |                            |                                                     |         |
|                            |                            |                                                     |         |
|                            |                            |                                                     |         |
|                            |                            |                                                     |         |
|                            |                            |                                                     |         |
|                            |                            |                                                     |         |
|                            |                            |                                                     |         |
|                            |                            |                                                     |         |
|                            |                            |                                                     |         |
|                            |                            |                                                     |         |
|                            |                            |                                                     | CLOSE   |

)

)

You can navigate to a component by selecting the "Go To" icon

( in its row.

**Note:** As described in the Managing Local Changes section, there are exceptions to which actions are reviewable local changes. Additionally, multiple changes to the same property will only appear as one change in the list as the changes are determined by diffing the current state of the process group and the saved version of the process group noted in the Show Local Changes dialog.

#### **Revert Local Changes**

Revert the local changes made to a versioned process group by selecting "Version#Revert local changes" from the context menu. The Revert Local Changes dialog displays a list of the local changes for the DFM to review and consider prior to initiating the revert. Select "Revert" to remove all changes.

| Revert Local Chang         | es                        |                                     |                        |               |
|----------------------------|---------------------------|-------------------------------------|------------------------|---------------|
| The following changes have | been made to ABC (Version | 1). Revert will remove all changes. | ]                      |               |
| Displaying 4 of 4          |                           |                                     | -                      |               |
| Filter                     |                           |                                     |                        |               |
| Component Name 🔺           | Change Type               | Difference                          |                        |               |
| Get Movie Data             | Run Schedule Changed      | From '10 mins' to '5 mins'          |                        | →             |
| LogAttribute               | Component Added           | Processor was added                 |                        | $\rightarrow$ |
| Publish to "Movies" Topic  | Property Value Changed    | From 'Compression Type=none' to     | o 'Compression Type=gz | zip' →        |
| RouteOnAttribute           | Bulletin Level Changed    | From 'WARN' to 'ERROR'              |                        | $\rightarrow$ |
|                            |                           |                                     |                        |               |
|                            |                           |                                     | CANCEL                 | REVERT        |

You can navigate to a component by selecting the "Go To" icon

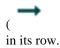

**Note:** As described in the Managing Local Changes section, there are exceptions to which actions are revertible local changes. Additionally, multiple changes to the same property will only appear as one change in the list as the changes are determined by diffing the current state of the process group and the saved version of the process group noted in the Revert Local Changes dialog.

).

### **Commit Local Changes**

To commit and save a flow version, select "Version#Commit local changes" from the context menu. In the Save Flow Version dialog, add comments if desired and select "Save".

| Save Flow Version                                                                                                    |                           |        |
|----------------------------------------------------------------------------------------------------|---------------------------|--------|
| Registry<br>Local Registry<br>Bucket<br>Bucket 2<br>Name<br>ABC                                                                              | Version of fit to be save |        |
| Description<br>Get movie CSV data, convert to JSON and publish to Kafka topic "Movies"<br>Comments                                           |                           |        |
| Lowered Run Schedule on GetHttp<br>Added Gzip compression<br>Increased bulletin level from Warn to Error<br>Added new LogAttribute processor |                           |        |
|                                                                                                    |                           | li.    |
|                                                                                                    | CANCEL                    | SAVE 🕁 |

Local changes can not be committed if the version that has been modified is not the latest version. In this scenario, the version state is "Locally modified and

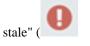

# **Change Version**

To change the version of a flow, right-click on the versioned process group and select "Version#Change version".

| nifil O 🖓 🖙                                                                                                    | <u>اْمَ</u> ا اِمَا<br>ا                                                                                                    |                                                   | <b>-</b> //                                                                                                    |                                     | User1 |
|----------------------------------------------------------------------------------------------------|----------------------------------------------------------------------------------------------------|---------------------------------------------------|----------------------------------------------------------------------------------------------------|-------------------------------------|-------|
| 0 🗮 0 / 0 bytes 💿 0 📎 0                                                                                                    | ▶ 0 ■ 5 🔺 0                                                                                                    | × 0 • 0 ×                                         | * 0 😡 1 😗 0                                                                                                    | ? 0 😂 11:56:41 EST                  | Q 🗆   |
| Image: Second second second | Process Group ABC $\odot$ 0 $\odot$ 0 $\bullet$ 0 $\bullet$ 5Queued0 (0 bytes)In0 (0 bytes)Read/Write0 bytes /Out0 $\rightarrow$ 0 (0) $\checkmark$ 0 $\checkmark$ 0 $\odot$ 0 | 5 ▲ 0 ※ 0<br>s) → 0<br>0 bytes<br>bytes)<br>0 ? 0 | Configure<br>Variables<br>Version  Enter group                                                                                                    | Change version     Stop version cor |       |
| Coperate                                                                                                    |                                                                                                    |                                                   | <ul> <li>Start</li> <li>Stop</li> <li>View status history</li> <li>View connections</li> <li>Manage access polic</li> <li>Center in view</li> <li>Group</li> <li>Create template</li> <li>Copy</li> </ul> | •                                   |       |
| NiFi Flow                                                                                                    |                                                                                                    |                                                   | û Delete                                                                                                    |                                     |       |

In the Change Version dialog, select the desired version and select "Change":

| Change                                                                             | Version                 |                                               |                    |                 |
|------------------------------------------------------------------------------------|-------------------------|-----------------------------------------------|--------------------|-----------------|
| Registry<br>Local Regist<br>Bucket<br>Bucket 2<br>Name<br>ABC<br>Current Vers<br>1 |                         |                                               |                    |                 |
| Version 🚽                                                                          | Created                 | Comments                                      |                    |                 |
| 2                                                                                  | 01/04/2018 11:23:10.564 | Lowered Run Schedule on GetHttp Added Gzip co | mpression Increase | d bulletin leve |
| 1                                                                                  | 01/03/2018 10:39:36.520 | Initial Save                                  |                    |                 |
|                                                                                    |                         |                                               |                    |                 |
|                                                                                    |                         |                                               | CANCEL             | CHANGE 🕁        |

The version of the flow is changed:

| nifi 🖸 🖓 🗟                           | اَصَا اَصَا اَلَى اَلَى اَلَى اَلَى اَلَى اَلَى اَلَى اَلَى اَلَى اَلَى اَلَى اَلَى اَلَى اَلَى اَلَ | } <i>■</i> //                    |                      | User1 |
|--------------------------------------|----------------------------------------------------------------------------------------------------|----------------------------------|----------------------|-------|
| 🎎 0 🗮 0 / 0 bytes 💿 0 📎 0            | ▶ 0 📕 5 🔺 1 🦎 0                                                                                      | ✓ 1 * 0 ⊙ 0 ● 0                  | ? 0 🛛 📿 14:36:41 EST | Q 🛛   |
| <b>2</b> Marine                      | 1                                                                                                    |                                  |                      |       |
| 🕑 Navigate 📃                         | Process Group ABC                                                                                    |                                  |                      |       |
| ତ୍ତ୍ର 🕻 🕻 🕻                          |                                                                                                    | 2 in "Local Registry - Bucket 2" |                      |       |
|                                      | Queue Flow version is current                                                                        |                                  |                      |       |
|                                      | In 0 (0 bytes) →<br>Read/Write 0 bytes / 0 bytes                                                     | 5 min<br>5 min                   |                      |       |
|                                      | Out $0 \rightarrow 0 \text{ (0 bytes)}$                                                              | 5 min                            |                      |       |
|                                      | ✓ 0 * 0 ⊙ 0 ● 0 ? 0                                                                                  |                                  |                      |       |
|                                      |                                                                                                    |                                  |                      |       |
| 🖒 Operate 🖂                          |                                                                                                    |                                  |                      |       |
| <ul> <li>NiFi Flow</li> </ul>        |                                                                                                    |                                  |                      |       |
| Process Group                        |                                                                                                    |                                  |                      |       |
| 22164a68-0160-1000-e68d-a75c6dccdec1 |                                                                                                    |                                  |                      |       |
| * < * * > = = <b>:</b> :             |                                                                                                    |                                  |                      |       |
|                                      |                                                                                                    |                                  |                      |       |
| 省 🖪 🔝 🥒 🛍 delete                     |                                                                                                    |                                  |                      |       |
|                                      | 1                                                                                                    |                                  |                      |       |
|                                      |                                                                                                    |                                  |                      |       |
|                                      |                                                                                                    |                                  |                      |       |
| NiFi Flow                            |                                                                                                    |                                  |                      |       |

In the example shown, the versioned flow is upgraded from an older to the newer latest version. However, a versioned flow can also be rollbacked to an older version.

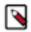

**Note:** For "Change version" to be an available selection, local changes to the process group need to be reverted.

# **Stop Version Control**

To stop version control on a flow, right-click on the versioned process group and select "Version#Stop version control":

| nifil O 🖓 🖙                                                                                                    |                                                                                                    |                                                       | Userl        |
|----------------------------------------------------------------------------------------------------|----------------------------------------------------------------------------------------------------|-------------------------------------------------------|--------------|
| 0       0 / 0 bytes       0       0       0         Ø       Navigate       □       □       □         Q       Q       []       □       □ | 0       5       ▲ 1       % 0       ✓         ✓       Process Group ABC         ③       0       ○       0       5       ▲ 1       %         Queued       0 (0 bytes)       In       0 (0 bytes)       0       %       0       0       8       1       %         Queued       0 (0 bytes)       0       ● 0       ● 5       ▲ 1       %         Queued       0 (0 bytes)       0       ● 0       ● 5       ▲ 1       %         Queued       0 (0 bytes)       ● 0       ● 0       ● 0       ● 0       ● 0         Read/Write       0 bytes / 0 bytes       ○       ● → 0 (0 bytes)       ●       ●       ●         Out       • → 0 (0 bytes)       ●       ●       ●       ●       ●       ● | 0<br>Configure<br>Variables<br>Version Change         | 8:15 EST Q D |
| Coperate                                                                                                    |                                                                                                    | Start Stop View status history View connections       |              |
| bcb6cc32-0160-1000-4503-16c7bbba2dd9                                                                                                    |                                                                                                    | Manage access policies     Center in view     G Group |              |
|                                                                                                    |                                                                                                    | Create template                                       |              |
| NiFi Flow                                                                                                    |                                                                                                    | 1 Delete                                              |              |

In the Stop Version Control dialog, select "Disconnect".

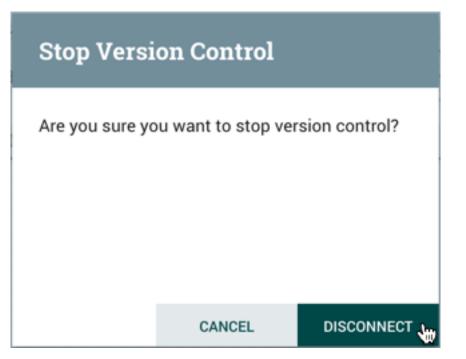

The removal of the process group from version control is confirmed.

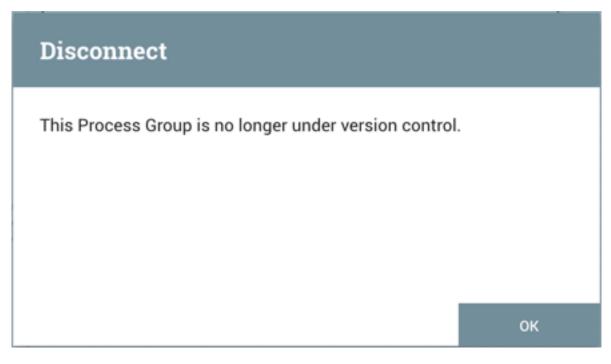

| nifia O 🕹 🖻                                                                                                    | ici 🚏 🍃 🗾                                          | Userl |
|----------------------------------------------------------------------------------------------------|----------------------------------------------------|-------|
| 🎎 0 🗮 0 / 0 bytes 💿 0 🔌 0                                                                                                    | ▶ 0 📕 5 🔺 1 🔆 0 🛩 0 🗰 0 💿 0 💿 0 ? 0 😂 14:50:52 EST | Q 🛛   |
| Image: Second second second | Process Group ABC                                  |       |
| Operate     IFI Flow     Process Group                                                                                                    |                                                    |       |
| 22164a68-0160-1000-e68d-a75c6dccdec1                                                                                                    |                                                    |       |
| NiFi Flow                                                                                                    |                                                    |       |

## **Nested Versioned Flows**

A versioned process group can contain other versioned process groups. However, local changes to a parent process group cannot be reverted or saved if it contains a child process group that also has local changes. The child process group must first be reverted or have its changes committed for those actions to be performed on the parent process group.

## **Variables in Versioned Flows**

Variables are included when a process group is placed under version control. If a versioned flow is imported that references a variable not defined in the versioned process group, the reference is maintained if the variable exists. If the referenced variable does not exist, a copy of the variable will be defined in the process group. To illustrate, assume the variable "RPG\_Var" is defined in the root process group:

| Process Group<br>NiFi Flow |         |            | + | Variables<br>RPG_Var                             |
|----------------------------|---------|------------|---|--------------------------------------------------|
| Scope                      | Name 🔺  | Value      |   | Referencing Processors <b>2</b><br>None          |
| NiFi Flow                  | RPG_Var | /Users/tmp | Û | Referencing Controller Services <b>@</b><br>None |
|                            |         |            |   | Unauthorized Referencing Components 🛛            |
|                            |         |            |   | Hone                                             |
|                            |         |            |   |                                                  |
|                            |         |            |   |                                                  |
|                            |         |            |   |                                                  |
|                            |         |            |   |                                                  |
|                            |         |            |   |                                                  |

A process group PG1 is created:

| 👬 0 🔳 0 / 0 bytes 💿 0 🔌 0 | ▶ 0 ■ 2 🔺 0 | <sup>×</sup> 0 <b>×</b> 0 <b>◎</b> 0 <b>0</b> ?0                          | C 10:20:53 EDT Q |
|---------------------------|-------------|---------------------------------------------------------------------------|------------------|
|                           |             |                                                                           |                  |
| 🕖 Navigate 🗧              | 3           |                                                                           |                  |
| ଷ୍ ସ୍ 🕻 🕻  :              |             |                                                                           |                  |
|                           |             | GetFile<br>GetFile 1.6.0<br>org.apache.nifi - nifi-standard-nar           |                  |
|                           |             | In 0 (0 bytes)                                                            | 5 min            |
|                           |             | Read/Write 0 bytes / 0 bytes                                              | 5 min            |
|                           |             | Out 0 (0 bytes)                                                           | 5 min            |
|                           |             | Tasks/Time 0/00:00:000                                                    | 5 min            |
| 🖞 Operate                 |             |                                                                           |                  |
|                           | -           | Name success                                                              |                  |
| G PG1                     |             | Queued 0 (0 bytes)                                                        |                  |
|                           |             |                                                                           |                  |
| 🌣 🔍 🦻 🦎 🕨 🖿 🚰 🏝           |             | LogAttribute                                                              |                  |
| 2 🖪 🖾 🖌 🛍 delete          |             | LogAttribute<br>LogAttribute 1.6.0<br>org.apache.nifi - nifi-standard-nar |                  |
|                           |             | In 0 (0 bytes)                                                            | 5 min            |
|                           |             | Read/Write 0 bytes / 0 bytes                                              | 5 min            |
|                           |             | Out 0 (0 bytes)                                                           | 5 min            |
|                           |             | Tasks/Time 0/00:00:00.000                                                 | 5 min            |
|                           |             |                                                                           |                  |
|                           |             |                                                                           |                  |
|                           |             |                                                                           |                  |

The GetFile processor in PG1 references the variable "RPG\_Var":

|         |                   |   | /ariables<br>RPG_Var                    |
|---------|-------------------|---|-----------------------------------------|
|         |                   | _ | ReG_var                                 |
|         |                   |   | GetFile                                 |
| RPG_Var | /Users/tmp        | → | Referencing Controller Services 🛛 😨     |
|         |                   |   | lone                                    |
|         |                   |   | Inauthorized Referencing Components 🛛 🕢 |
|         |                   | N | lone                                    |
|         |                   |   |                                         |
|         |                   |   |                                         |
|         |                   |   |                                         |
|         |                   |   |                                         |
|         |                   |   |                                         |
|         |                   |   |                                         |
|         |                   |   |                                         |
|         |                   |   |                                         |
|         |                   |   |                                         |
|         | Name 🔺<br>RPG_Var |   | Name ▲ Value<br>RPG_Var /Users/tmp → F  |

PG1 is saved as a versioned flow:

| nifi 🖸 🔊                                           | ⊡; <⊡      | <u>[0]</u> |             |            |                         | //         |     |                  | ≡   |
|----------------------------------------------------|------------|------------|-------------|------------|-------------------------|------------|-----|------------------|-----|
| 👬 0 🗮 0 / 0 bytes 💿 0 🕅                            | 0 🕨 0 📕 2  | <b>A</b> 0 | ՝≹ 0        | <b>√</b> 1 | * 0                     | <b>O</b>   | 00? | 0 😂 10:26:49 EDT | ۹ 🖬 |
| <ul> <li>Ø Navigate</li> <li>Q Q []  : </li> </ul> |            |            |             |            |                         |            |     |                  |     |
|                                                    |            |            |             |            |                         |            |     |                  |     |
|                                                    |            |            |             |            |                         |            |     |                  |     |
|                                                    |            |            | ✓ P(        |            |                         |            |     |                  |     |
|                                                    |            |            | <b>0</b>    | Q 0 🕨      | 0 📕 2                   | <b>A</b> 0 | × 0 |                  |     |
| 😋 Operate                                          |            |            | Queue       |            | 0 (0 byte:              |            |     |                  |     |
| NiFi Flow                                          |            |            | In<br>Read/ |            | 0 (0 bytes<br>0 bytes / |            |     | 5 min<br>5 min   |     |
| Process Group                                      |            |            | Out         |            | $0 \rightarrow 0 (0)$   |            |     | 5 min            |     |
| b0f827fb-0162-1000-f651-13328699a42d               |            |            | ~ 0         | * 0 6      | 0 0 0                   | 20         |     |                  |     |
| 🌣 🔍 🦻 🦎 🕨 🔳 📑                                      | - <u>-</u> |            |             | 400        |                         |            |     |                  |     |
| 🔁 🖪 🔝 🖌 🛍 DELETE                                   |            |            |             |            |                         |            |     |                  |     |
|                                                    |            |            |             |            |                         |            |     |                  |     |
|                                                    |            |            |             |            |                         |            |     |                  |     |
|                                                    |            |            |             |            |                         |            |     |                  |     |
|                                                    |            |            |             |            |                         |            |     |                  |     |
|                                                    |            |            |             |            |                         |            |     |                  |     |
|                                                    |            |            |             |            |                         |            |     |                  |     |
|                                                    |            |            |             |            |                         |            |     |                  |     |
| NiFi Flow                                          |            |            |             |            |                         |            |     |                  |     |

If PG1 versioned flow is imported into this same NiFi instance:

| Image: Image: Image |                          |
|----------------------------------------------------------------------------------------------------|--------------------------|
| Q Q () ::         Image: Construction of the state of the state                            |                          |
| $ \begin{tabular}{ c c c c } \hline & & & & & & & & & & & & & & & & & & $                                                                                                    |                          |
| Image: Constraint of the second of the second of the s |                          |
| Queued       0 (0 bytes)         In       0 (0 bytes) → 0       5 min         Read/Write       0 bytes / 0 bytes       5 min         Out       0 → 0 (0 bytes)       5 min         Out       0 → 0 (0 bytes)       5 min         WiFie Flow       • 0 * 0 • 0 • 0 • 0 • 0 • 0 • 0 • 0 • 0                                                                                                    | ✓ PG1                    |
| $\begin{tabular}{ c c c c c c } \hline In & 0 & (0 & bytes) \rightarrow 0 & 5 & min \\ \hline Read/Write & 0 & bytes & 5 & min \\ \hline Cut & 0 \rightarrow 0 & (0 & bytes) & 5 & min \\ \hline Cut & 0 \rightarrow 0 & (0 & bytes) & 5 & min \\ \hline Operate & \hline O & 0 & 0 & 0 & 0 & 0 & 0 & 0 & 0 & 0 &$                                                                                                    | ◎ 0 ◎ 0 ▶ 0 ■ 2 ▲ 0 ※ 0  |
| $\begin{array}{c c c c c c c c c c c c c c c c c c c $                                                                                                    |                          |
| Out $0 \rightarrow 0 (0 \text{ bytes})$ 5 min         Operate $\checkmark 0 \Rightarrow 0 @ 0 ? 0$ NiFi Flow       Process Group         points27fb-0162-1000-f651-13328699a42d $\checkmark PG1$ $@ 0 @ 0 @ 0 @ 0 @ 0 @ 0 @ 0 @ 0 @ 0 @ 0$                                                                                                    |                          |
| Operate       □         NiFi Flow       Process Group         Dof827fb-0162-1000-f651-13328699a42d       ✓ PG1         Image: Constraint of the state of the state of t                                                                                                    |                          |
| NiFi Flow<br>Process Group         bof827fb-0162-1000-f651-13328699a42d         Image: Control of the state of the state of the stat                                                  |                          |
| Image: Process Group       Image: PG1         Image: PG1       Image: PG1         Image: PG1                                                                                                    |                          |
| 0/827/b-0162-1000-f651-13328699a42d                                                                                                    |                          |
| Queued         0 (0 bytes)           Image: Constraint of the second second                             | ✓ PG1                    |
| Queued         0 (0 bytes)           Image: Constraint of the second second                             |                          |
| In         0 (0 bytes) → 0         5 min           Read/Write         0 bytes / 0 bytes         5 min                                                                                                    |                          |
|                                                                                                    | In 0 (0 bytes) → 0 5 min |
| Out         0 → 0 (0 bytes)         5 min                                                                                                    |                          |
|                                                                                                    |                          |
| ✓ 0 ★ 0 ③ 0 ④ 0 ? 0                                                                                                    | ✓ 0 * 0 ⊙ 0 ● 0 ? 0      |
|                                                                                                    |                          |

the added GetFile processor will also reference the "RPG\_Var" variable that exists in the root process group:

| Process Group<br>PG1 |        |                     | Variables<br>RPG_Var                                      |
|----------------------|--------|---------------------|-----------------------------------------------------------|
| Scope<br>NiFi Flow   | Name ▲ | Value<br>/Users/tmp | Referencing Processors <b>②</b><br>■ GetFile<br>■ GetFile |
|                      |        | , odero, mp         | Referencing Controller Services @                         |
|                      |        |                     | Unauthorized Referencing Components <b>@</b><br>None      |
|                      |        |                     |                                                           |
|                      |        |                     |                                                           |
|                      |        |                     |                                                           |
|                      |        |                     |                                                           |
|                      |        |                     |                                                           |

If PG1 versioned flow is imported into a different NiFi instance where "RPG\_Var" does not exist:

|                                      |       |                | <b>}</b>                       |           |                |     |
|--------------------------------------|-------|----------------|--------------------------------|-----------|----------------|-----|
| 🎎 0 🗮 0 / 0 bytes 💿 0 🔌              | 0 0 2 | <b>▲</b> 0 ½ 0 | ✓ 1 * 0 G                      | 0 0 0 ? 0 | C 10:44:52 EDT | Q [ |
| 🕖 Navigate                           | 8     |                |                                |           |                |     |
|                                      |       |                |                                |           |                |     |
| ତ୍ତ୍ର 🖸 🗄                            |       |                |                                |           |                |     |
|                                      |       |                |                                |           |                |     |
|                                      |       |                |                                |           |                |     |
|                                      |       |                |                                |           |                |     |
|                                      |       |                |                                |           |                |     |
|                                      |       | ✓ PG1          |                                |           |                |     |
|                                      |       | • • • •        | ▶ 0 ■ 2 ▲ 0                    | × 0       |                |     |
| 🖞 Operate                            | Θ     |                |                                | ×υ        |                |     |
| NiFi Flow                            |       | Queued         | 0 (0 bytes)<br>0 (0 bytes) → 0 |           | 5 min          |     |
| Process Group                        |       | Read/Write     | 0 bytes / 0 bytes              |           | 5 min          |     |
| 0c75d8df-0162-1000-ef72-2ecd332243b6 |       | Out            | <b>0</b> → <b>0</b> (0 bytes)  |           | 5 min          |     |
| 🌣 🤐 🦿 🏋 🕨 🖬 📑                        |       | ✓ 0 * 0        | <b>○</b> 0 <b>●</b> 0 ? 0      |           |                |     |
|                                      |       |                |                                |           |                |     |
|                                      |       |                |                                |           |                |     |
|                                      |       |                |                                |           |                |     |
|                                      |       |                |                                |           |                |     |
|                                      |       |                |                                |           |                |     |
|                                      |       |                |                                |           |                |     |
|                                      |       |                |                                |           |                |     |
|                                      |       |                |                                |           |                |     |

A "RPG\_Var" variable is created in the PG1 process group:

| rocess Group<br>G1 |         |            | + | Variables<br>RPG_Var                      |
|--------------------|---------|------------|---|-------------------------------------------|
| Scope              | Name 🔺  | Value      |   | Referencing Processors <b>0</b> GetFile   |
| PG1                | RPG_Var | /Users/tmp | Û | Referencing Controller Services @<br>None |
|                    |         |            |   | Unauthorized Referencing Components 🛛     |
|                    |         |            |   |                                           |
|                    |         |            |   |                                           |
|                    |         |            |   |                                           |
|                    |         |            |   |                                           |
|                    |         |            |   |                                           |
|                    |         |            |   |                                           |

# **Restricted Components in Versioned Flows**

To import a versioned flow or revert local changes in a versioned flow, a user must have access to all the components in the versioned flow. As such, it is recommended that restricted components are created at the root process group level if they are to be utilized in versioned flows. Let's walk through some examples to illustrate the benefits of this configuration. Assume the following:

- There are two users, "sys\_admin" and "test\_user" who have access to both view and modify the root process group.
- "sys\_admin" has access to all restricted components.

| <b>&amp;</b> + 1 |
|------------------|
|                  |
| 0                |
|                  |
|                  |
|                  |
|                  |
|                  |
|                  |
|                  |
|                  |
|                  |
|                  |
|                  |
|                  |
|                  |
|                  |
|                  |
|                  |
|                  |
|                  |
|                  |
|                  |
|                  |

• "test\_user" has access to restricted components requiring 'read filesystem' and 'write filesystem'.

| A second Deliging                                                     |                                                                                           | :                                      |
|-----------------------------------------------------------------------|-------------------------------------------------------------------------------------------|----------------------------------------|
| Access Policies                                                       |                                                                                           |                                        |
| access restricted components                                          | ✓ requiring 'read filesystem'                                                             | <b>2</b> + 1                           |
| User 🔺                                                                |                                                                                           |                                        |
| CN=test_user, OU=NIFI                                                 |                                                                                           | Û                                      |
|                                                                       |                                                                                           |                                        |
|                                                                       |                                                                                           |                                        |
|                                                                       |                                                                                           |                                        |
|                                                                       |                                                                                           |                                        |
|                                                                       |                                                                                           |                                        |
|                                                                       |                                                                                           |                                        |
|                                                                       |                                                                                           |                                        |
|                                                                       |                                                                                           |                                        |
|                                                                       |                                                                                           |                                        |
|                                                                       |                                                                                           |                                        |
|                                                                       |                                                                                           |                                        |
|                                                                       |                                                                                           |                                        |
|                                                                       |                                                                                           |                                        |
| •                                                                     |                                                                                           |                                        |
| C Last updated: 12:51:25 EDT                                          |                                                                                           | one" not chown but are also allowed    |
| -                                                                     | Only listing restriction specific users. Users with permission "regardless of restriction | 5115 TIOL SHOWIT DUL ALE AISO Allowed. |
|                                                                       | Only insting restriction specific users. Users with permission regardless of restricting  | nis not snown but are also anowed.     |
|                                                                       |                                                                                           |                                        |
| Flow » <b>* ABC</b>                                                   |                                                                                           |                                        |
| Flow » <b>* ABC</b>                                                   |                                                                                           |                                        |
| Flow » <b>* ABC</b>                                                   |                                                                                           |                                        |
| Flow » <b>* ABC</b>                                                   |                                                                                           |                                        |
| Flow » * ABC                                                          |                                                                                           | :                                      |
| Flow <b>* ABC</b>                                                     |                                                                                           | :                                      |
| Flow <b>* ABC</b> Access Policies access restricted components User • |                                                                                           | :<br>&+ 1                              |
| Flow <b>* ABC</b> Access Policies access restricted components User • |                                                                                           | :<br>&+ 1                              |
| Flow <b>* ABC</b> Access Policies access restricted components User • |                                                                                           | :<br>&+ 1                              |
| Flow <b>* ABC</b> Access Policies access restricted components User • |                                                                                           | :<br>&+ 1                              |
| Flow <b>* ABC</b> Access Policies access restricted components User • |                                                                                           | :<br>&+ 1                              |
| Flow <b>* ABC</b> Access Policies access restricted components User • |                                                                                           | :<br>&+ 1                              |
| Flow <b>* ABC</b> Access Policies access restricted components User • |                                                                                           | :<br>&+ 1                              |
| Flow <b>* ABC</b> Access Policies access restricted components User • |                                                                                           | :<br>&+ 1                              |
| Flow <b>* ABC</b> Access Policies access restricted components User • |                                                                                           | :<br>&+ 1                              |
| Flow <b>* ABC</b> Access Policies access restricted components User • |                                                                                           | :<br>&+ 1                              |
| Flow <b>* ABC</b> Access Policies access restricted components User • |                                                                                           | :<br>&+ 1                              |
| Flow <b>* ABC</b> Access Policies access restricted components User • |                                                                                           | :<br>&+ 1                              |
| Flow <b>* ABC</b> Access Policies access restricted components User • |                                                                                           | :<br>&+ 1                              |
| Flow <b>* ABC</b> Access Policies access restricted components User • |                                                                                           | :<br>&+ 1                              |

### **Restricted Controller Service Created in Root Process Group**

In this first example, sys\_admin creates a KeytabCredentialsService controller service at the root process group level.

| GENERAL | CONTROLLER SERVICES          |                                |                                            |         |           |               |
|---------|------------------------------|--------------------------------|--------------------------------------------|---------|-----------|---------------|
|         |                              |                                |                                            |         |           | +             |
|         | Name                         | Туре                           | Bundle 🔺                                   | State   | Scope     |               |
| Ð       | KeytabCredentialsService RPG | KeytabCredentialsService 1.6.0 | org.apache.nifi - nifi-kerberos-credential | Enabled | NiFi Flow | <b>o</b> % Q. |
|         |                              |                                |                                            |         |           |               |

KeytabCredentialService controller service is a restricted component that requires 'access keytab' permissions:

|         | Courses                                   | Displaying 48 of 48                                                                           |                                                                                                 | Filter                                                             |   |
|---------|-------------------------------------------|-----------------------------------------------------------------------------------------------|-------------------------------------------------------------------------------------------------|--------------------------------------------------------------------|---|
| GENERAL | Source all groups                         |                                                                                               | Version                                                                                         | Tags                                                               |   |
|         |                                           | JettyWebSocketServer                                                                          | 1.6.0 🔳                                                                                         | server, Jetty, WebSocket                                           |   |
|         | avro cache cluster                        | JsonPathReader                                                                                | 1.6.0 🔳                                                                                         | parser, reader, record, jsonpath,                                  | + |
|         | csv database                              | JsonRecordSetWriter                                                                           | 1.6.0 🔳                                                                                         | serialize, record, json, resultset,                                |   |
|         | delimited distributed                     | JsonTreeReader                                                                                | 1.6.0 🔳                                                                                         | parser, reader, record, tree, json                                 |   |
|         | enrich join json key                      | KeytabCredentialsService                                                                      | 1.6.0 🔳                                                                                         | Kerberos, Keytab, Authenticati                                     |   |
|         | record recordset<br>reloadable restricted | MongoDBLookupService                                                                          | user to define a Keytab and prints.                                                             | mongo, lookup, record, mongodb<br>lookup, cache, reloadable, enric |   |
|         | row server set value                      |                                                                                               |                                                                                                 |                                                                    |   |
|         | writer                                    | RedisConnectionPoolService<br>RedisDistributedMapCache                                        | 1.6.0                                                                                           | cache, redis<br>cache, distributed, map, redis                     |   |
|         |                                           | AWSCredentialsProviderC<br>Defines credentials for Amazon<br>configuration. Default credentia | controllerService 1.6.0 or<br>Web Services processors. Uses<br>Is support EC2 instance profile/ | g.apache.nifi - nifi-aws-nar<br>default credentials without        |   |

Sys\_admin creates a process group ABC containing a flow with GetFile and PutHDFS processors:

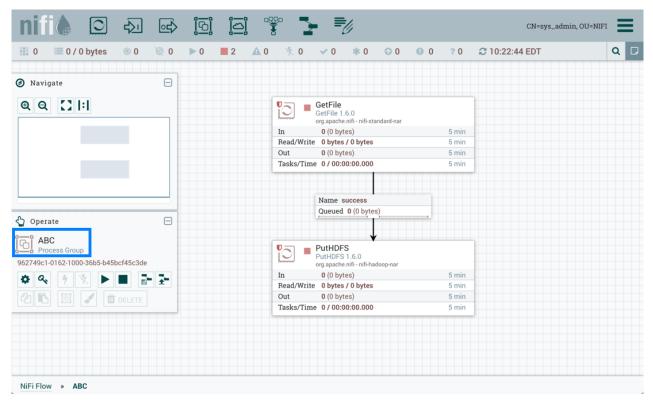

GetFile processor is a restricted component that requires 'write filesystem' and 'read filesystem' permissions:

| nifi C                                                | Add Processor                                                                                                    |                                                                | =/                                                                                                    |                                                                                                    | udmin, OU=NIFI |
|-------------------------------------------------------|----------------------------------------------------------------------------------------------------|----------------------------------------------------------------|----------------------------------------------------------------------------------------------------|----------------------------------------------------------------------------------------------------|----------------|
| Ø Navigate                                            | Source<br>all groups                                                                                                    | Displaying 258 of 258                                          | Version                                                                                                    | Filter<br>Tags                                                                                                    |                |
| Q Q []  : <br>Q Operate<br>NiFi Flow<br>Process Group | amazon attributes<br>avro aws consume<br>csv delete fetch<br>get hadoop<br>ingest ingress<br>insert json kafka<br>listen logs<br>message pubsub<br>put record<br>restricted send | access to.                                                     | 1.6.0         1.6.0         1.6.0         1.6.0         1.6.0         1.6.0         semissions:         vides operator the ability to delet         ides operator the ability to read f         1.6.0         1.6.0 |                                                                                                    | ql<br>         |
| 0c75d8df-0162-1000-ef72                               | source update                                                                                                    | Track a Rolling Window based<br>FlowFile and add that value to | 1.6.0<br>1.6.0 org.apache.nifi - nifi-sta<br>on evaluating an Expression Lan<br>the processor's state. Each Flow<br>te value of values processed in th                                                              | inout. aet. fetch. htto. ooll. htto<br>teful-analysis-nar<br>guage expression on each<br>File will be emitted with the cour |                |

PutHDFS is a restricted component that requires 'write filesystem' permissions:

| nifi                   | Add Processor                       | f-1                                                                                                    | =/                                                                             |                                                                                        | ndmin, OU=NIFI |
|------------------------|-------------------------------------|----------------------------------------------------------------------------------------------------|--------------------------------------------------------------------------------|----------------------------------------------------------------------------------------|----------------|
| Navigate               | Source                              | Displaying 258 of 258                                                                                    |                                                                                | Filter                                                                                 |                |
|                        | all groups 🗸 🗸                      | Туре 🔺                                                                                                   | Version                                                                        | Tags                                                                                   |                |
| QQ []!                 |                                     | PutGCSObject                                                                                             | 1.6.0                                                                          | gcs, google cloud, google                                                              | , archi        |
|                        | amazon attributes                   | PutHBaseCell                                                                                             | 1.6.0                                                                          | hadoop, hbase                                                                          |                |
|                        | avro aws consume                    | PutHBaseJSON                                                                                             | 1.6.0                                                                          | json, hadoop, hbase, put                                                               |                |
|                        | csv delete fetch                    | PutHBaseRecord                                                                                           | 1.6.0                                                                          | record, hadoop, hbase, pu                                                              | t              |
|                        | get hadoop                          | PutHDFS                                                                                                  | 1.6.0                                                                          | restricted, HDFS, hadoop,                                                              | copy,          |
|                        | ingest ingress<br>insert json kafka | <ul> <li>Requires the following</li> <li>'write filesystem' - P</li> <li>access to in HDFS or</li> </ul> | permissions:<br>rovides operator the ability to del<br>r the local filesystem. | css, dom, html, put, eleme<br>ete any file that NiFi has<br>inve, database, update, in | sert,          |
|                        | listen logs                         | PutHiveStreaming                                                                                         | 1.6.0                                                                          | hive, streaming, database                                                              | e, stor        |
| ) Operate              | message pubsub                      | PutIgniteCache                                                                                           | 1.6.0                                                                          | cache, stream, insert, upd                                                             | late, I        |
| ABC                    | put record                          | PutInfluxDB                                                                                              | 1.6.0                                                                          | timeseries, insert, influxd                                                            | b, writ        |
| Process Group          | restricted send                     | PutJMS                                                                                                   | 1.6.0                                                                          | jms, send, put                                                                         |                |
| 962749c1-0162-1000-36b | source update                       | PutKafka                                                                                                 | 160                                                                            | PuhSuh Messarie Kafka                                                                  | Anac           |
| 🌣 Q. 🦻 🦎               |                                     | PutHDFS 1.6.0 org.apa                                                                                    | che.nifi - nifi-hadoop-nar                                                     |                                                                                        |                |
|                        |                                     | Write FlowFile data to Hadoo                                                                             | op Distributed File System (HDFS                                               | )                                                                                      |                |
|                        |                                     |                                                                                                    |                                                                                | CANCEL                                                                                 | ADD            |
| NiFi Flow » ABC        |                                     |                                                                                                    |                                                                                |                                                                                        |                |

The PutHDFS processor is configured to use the root process group level KeytabCredentialsService controller service:

| 0 / 0 bytes          | Configure Processor            |           |                              |        |       |
|----------------------|--------------------------------|-----------|------------------------------|--------|-------|
| vigate<br>Q [] [:]   | SETTINGS SCHEDULING P          | ROPERTIES | COMMENTS                     |        |       |
|                      | Required field                 |           |                              |        | +     |
|                      | Property                       |           | Value                        |        |       |
|                      | Hadoop Configuration Resources | 0         | /Users/tmp/core-site.xml     |        |       |
|                      | Kerberos Credentials Service   | 0         | KeytabCredentialsService RPG |        | →     |
|                      | Kerberos Principal             | 0         | No value set                 |        |       |
|                      | Kerberos Keytab                | 0         | No value set                 |        |       |
|                      | Kerberos Relogin Period        | 0         | 4 hours                      |        |       |
| erate                | Additional Classpath Resources | 0         | No value set                 |        |       |
| PutHDFS              | Directory                      | 0         | /Users/tmp                   |        |       |
| rocessor             | Conflict Resolution Strategy   | 0         | fail                         |        |       |
| bc-0162-1000-98b5-f3 | Block Size                     | 0         | No value set                 |        |       |
| 2. 9 % >             | IO Buffer Size                 | 0         | No value set                 |        |       |
|                      | Replication                    | 0         | No value set                 |        |       |
|                      | Permissions umask              | 0         | No value set                 |        |       |
|                      | Remote Owner                   | 0         | No value set                 |        |       |
|                      | Pamata Graun                   | 0         | No valua eat                 |        |       |
|                      |                                |           |                              | CANCEL | APPLY |

Sys\_admin saves the process group as a versioned flow:

| nifi 🖸 🕹                                                     | ₀₫⟩ | <u>i</u> 0j |            |                                 | U                                |            |   |       | CN=sys_admin   | n, OU=NIFI |
|--------------------------------------------------------------|-----|-------------|------------|---------------------------------|----------------------------------|------------|---|-------|----------------|------------|
| 👬 0 🗮 0 / 0 bytes 💿 0                                        | 0 Ø | ▶ 0         | <b>A</b> 0 | 🏌 O 🛛 🛩 1                       | * 0                              | 0 📀        | 0 | ? 0   | C 10:44:44 EDT | Q 🛛        |
| Navigate                                                     | Θ   |             |            |                                 |                                  |            |   |       |                |            |
| ବ୍ ସ୍ 🖸  :                                                   | _   |             |            | GetFile<br>GetFile<br>org.apach | 9<br>1.6.0<br>ne.nifi - nifi-sta | indard-nar |   |       |                |            |
|                                                              |     |             | In         | <b>0</b> (0 b)                  |                                  |            |   | 5 min |                |            |
|                                                              |     |             |            | ad/Write 0 byte                 |                                  |            |   | 5 min |                |            |
|                                                              |     |             | Ou         |                                 |                                  |            |   | 5 min |                |            |
|                                                              |     |             | Ta         | sks/Time 0/00                   | :00:00.000                       |            |   | 5 min |                |            |
|                                                              |     |             |            |                                 | success<br>d 0 (0 bytes          | 5)         |   |       |                |            |
| Operate                                                      | Θ   |             |            |                                 |                                  |            |   |       |                |            |
| ABC<br>Process Group<br>962749c1-0162-1000-36b5-b45bcf45c3de |     |             |            |                                 |                                  | doop-nar   |   |       |                |            |
|                                                              |     |             | In         | <b>0</b> (0 b)                  |                                  |            |   | 5 min |                |            |
| 🌣 🔍 🦻 🕺 🕨 📑                                                  | £-  |             |            | ad/Write 0 byte                 |                                  |            |   | 5 min |                |            |
| 🙆 🖪 🔟 🖌 🛍 delete                                             |     |             | Ou         |                                 |                                  |            |   | 5 min |                |            |
|                                                              |     |             | Ta         | sks/Time 0/00                   | :00:00.000                       |            |   | 5 min |                |            |
|                                                              |     |             |            |                                 |                                  |            |   |       | -              |            |
|                                                              |     |             |            |                                 |                                  |            |   |       |                |            |
|                                                              |     |             |            |                                 |                                  |            |   |       |                |            |
|                                                              |     |             |            |                                 |                                  |            |   |       |                |            |
|                                                              |     |             |            |                                 |                                  |            |   |       |                |            |
|                                                              |     |             |            |                                 |                                  |            |   |       |                |            |
| NiFi Flow » 🗸 ABC                                            |     |             |            |                                 |                                  |            |   |       |                |            |

Test\_user changes the flow by removing the KeytabCredentialsService controller service:

| 0 🗏 0 / 0 bytes         | Configure Processor            |     |                          |        |       | Q |
|-------------------------|--------------------------------|-----|--------------------------|--------|-------|---|
| Navigate                | SETTINGS SCHEDULING PROPERT    | TES | COMMENTS                 |        |       |   |
| Q []                    | Required field                 |     |                          |        | +     |   |
|                         | Property                       | ١   | Value                    |        |       |   |
|                         | Hadoop Configuration Resources | 0   | /Users/tmp/core-site.xml |        |       |   |
|                         | Kerberos Credentials Service   | 0   | No value set             |        |       |   |
|                         | Kerberos Principal             | 0   | No value set             |        |       |   |
|                         | Kerberos Keytab                | 0   | No value set             |        |       |   |
|                         | Kerberos Relogin Period        | 0   | 4 hours                  |        |       |   |
| Operate                 | Additional Classpath Resources | 0   | No value set             |        |       |   |
| PutHDFS                 | Directory                      | 0   | /Users/tmp               |        |       |   |
| Processor               | Conflict Resolution Strategy   | 0   | fail                     |        |       |   |
| 836bc-0162-1000-98b5-f3 | Block Size                     | 0   | No value set             |        |       |   |
| a. 4 × >                | IO Buffer Size                 | 0   | No value set             |        |       |   |
|                         | Replication                    | 0   | No value set             |        |       |   |
|                         | Permissions umask              | 0   | No value set             |        |       |   |
|                         | Remote Owner                   | 0   | No value set             |        |       |   |
|                         | Pomoto Group                   | 0   | No voluo eot             |        |       |   |
|                         |                                |     |                          | CANCEL | APPLY |   |

If test\_user chooses to revert this change:

| nifi 🖸 🖸                                                                                                    |                             |                                 |             | 2 | <b>≡</b> //                                   |                     |        | CN=tes | t_user, OU=N | NIFI |
|----------------------------------------------------------------------------------------------------|-----------------------------|---------------------------------|-------------|---|-----------------------------------------------|---------------------|--------|--------|--------------|------|
| 888 0 🗮 0 / 0 bytes                                                                                                    | Revert Local C              | Changes                         |             |   |                                               |                     |        |        |              | Q 🗆  |
| Image: Organization         Image: Organization         Image: Organization | Displaying 1 of 1<br>Filter |                                 | to ABC_Flow |   | 1). Revert will remove all cha                | anges.              |        |        |              |      |
|                                                                                                    | Component Name PutHDFS      | Change Type<br>Property Removed |             |   | ference 🔺<br>roperty 'Kerberos Credentials Si | ervice' was removed | -      |        |              |      |
| Operate     ABC     Process Group     962749c1-0162-1000-36b5-b4                                                                                                    |                             |                                 |             |   |                                               |                     |        |        |              |      |
|                                                                                                    |                             |                                 |             |   |                                               | CANCEL              | REVERT | J      |              |      |
| NiFi Flow » * ABC                                                                                                    |                             |                                 |             |   |                                               |                     |        |        |              |      |

the revert is successful:

| nifi ( O 🖓 🖙 🔄                       | ¥ <b>1</b>                         | CN=test_user, OU=NIFI        |
|--------------------------------------|------------------------------------|------------------------------|
| 🗱 0 🗏 0 / 0 bytes 💿 0 📎 0 🕨 0 🔳 1 🛕  | 1 🔆 0 🗸 0 🗰 1 📀 0                  | 🕒 0 ? 0 😂 13:01:08 EDT 🛛 🔍 🖵 |
|                                      |                                    |                              |
| 🕖 Navigate                           |                                    |                              |
| QQ []  :                             |                                    |                              |
|                                      | GetFile 1.6.0                      | _                            |
| Ch                                   | ange Flow Version                  |                              |
|                                      |                                    | 5 min 5 min                  |
| This                                 | Process Group version has changed. | 5 min                        |
|                                      | 100%                               | -                            |
| 🖞 Operate 📃                          |                                    |                              |
|                                      |                                    |                              |
| ABC Process Group                    |                                    |                              |
| 962749c1-0162-1000-36b5-b45bcf45c3de | CLOSE                              |                              |
|                                      | org.apache.nifi - nifi-hadoop-na   |                              |
|                                      | In 0 (0 bytes)                     |                              |
|                                      | Read/Write 0 bytes / 0 bytes       |                              |
|                                      | Out 0 (0 bytes)                    |                              |
|                                      | Tasks/Time 0 / 00:00:00.000        |                              |
|                                      |                                    |                              |
|                                      |                                    |                              |
|                                      |                                    |                              |
|                                      |                                    |                              |
| NiFi Flow » 🛩 ABC                    |                                    |                              |

Additionally, if test\_user chooses to import the ABC versioned flow:

| nifi 🖸 🖸                                                                                                    |                                         |                            |           |                     | 2 | ≡ |        | CN=         | test_user, OU=NIFI |
|----------------------------------------------------------------------------------------------------|-----------------------------------------|----------------------------|-----------|---------------------|---|---|--------|-------------|--------------------|
| 888 0 🗮 0 / 0 bytes                                                                                                    | Import \                                | <b>Version</b>             |           |                     |   |   |        |             | Q                  |
|                                                                                                    | Bucket<br>Bucket_AB<br>Name<br>ABC_Flow |                            |           |                     |   |   |        | ~<br>~<br>~ |                    |
| 🖞 Operate                                                                                                    | Version 🚽                               | Created<br>04/05/2018 13:0 | 00:37.510 | Commer<br>Initial S |   |   |        |             |                    |
| NiFi Flow<br>Process Group           0c75d8df-0162-1000-ef72-2ec           Image: Construction of the second second sec |                                         |                            |           |                     |   |   | CANCEL | IMPORT      |                    |
| NiFi Flow                                                                                                    |                                         |                            |           |                     |   |   |        |             |                    |

The import is successful:

| nifi 🖸 🖸                                           | ⇔       | ₀⊴> | ស្រ្ត | <u>اْ</u> تَ |                                                                                                    |       |       | U            |     |   |     | CN:            | =test_user, OU=NIFI | ≡   |
|----------------------------------------------------|---------|-----|-------|--------------|----------------------------------------------------------------------------------------------------|-------|-------|--------------|-----|---|-----|----------------|---------------------|-----|
| 👬 0 🗮 0 / 0 bytes                                  | • 0     | 0 🧭 | ▶ 0   | 2            | <b>A</b> 0                                                                                                    | * 0   | ✓ 1   | * 0          | 0 📀 | 0 | ? 0 | C 09:59:54 EDT |                     | Q 🛛 |
| <ul> <li>Ø Navigate</li> <li>Q Q []  : </li> </ul> |         | Θ   |       |              |                                                                                                    |       |       |              |     |   |     |                |                     |     |
|                                                    |         |     |       |              |                                                                                                    |       |       |              |     |   |     |                |                     |     |
|                                                    |         |     |       |              | <ul><li>✓ A</li><li>○ 0</li></ul>                                                                                                    |       | 0 📕 2 | <b>A</b> 0 % | 0   |   |     |                |                     |     |
| Operate NiFi Flow                                  |         | 8   |       |              | Queued         0 (0 bytes)           In         0 (0 bytes) → 0         5 min           Read/Write         0 bytes / 0 bytes         5 min           Out         0 → 0 (0 bytes)         5 min |       |       |              |     |   |     |                |                     |     |
| Process Group<br>0c75d8df-0162-1000-ef72-2ecd3     | 32243b6 |     |       |              | ✓ 0                                                                                                    | * 0 ( | 0000  | ? 0          |     |   |     |                |                     |     |
|                                                    | DELETE  | ÷-  |       |              |                                                                                                    |       |       |              |     |   |     |                |                     |     |
|                                                    |         |     |       |              |                                                                                                    |       |       |              |     |   |     |                |                     |     |
| NiFi Flow                                          |         |     |       |              |                                                                                                    |       |       |              |     |   |     |                |                     |     |

## **Restricted Controller Service Created in Process Group**

Now, consider a second scenario where the controller service is created on the process group level.

Sys\_admin creates a process group XYZ:

| nifil 🖸 🖓                            | <u>_</u> | ស្រ្ត | ا<br>ا<br>ا |            |               |                       | U                        |            |   |     |                | CN=s      | ys_admin, OU | =NIFI |   |
|--------------------------------------|----------|-------|-------------|------------|---------------|-----------------------|--------------------------|------------|---|-----|----------------|-----------|--------------|-------|---|
| 🎎 0 🗮 0 / 0 bytes 💿 0                | 0 🥨      | ▶ 0   | 0           | <b>A</b> 0 | 🔆 О           | <ul><li>✓ 0</li></ul> | * 0                      | <b>O</b> O | 0 | ? 0 | <b>2</b> 15:   | 46:51 EDT |              | Q     | D |
|                                      |          |       |             |            |               |                       |                          |            |   |     |                |           |              |       |   |
| Ø Navigate                           | Θ        |       |             |            |               |                       |                          |            |   |     |                |           |              |       |   |
| Q Q []                               |          |       |             |            |               |                       |                          |            |   |     |                |           |              |       |   |
|                                      |          |       |             |            |               |                       |                          |            |   |     |                |           |              |       |   |
|                                      |          |       |             |            | XYZ           |                       |                          |            |   |     |                |           |              |       |   |
|                                      |          |       |             |            | 0             | 0 🕨 (                 | 0 🔳 0                    | 🗛 O 🤺 (    | 0 |     |                |           |              |       |   |
| 🖒 Operate                            | Θ        |       |             |            | Queued        |                       | (0 bytes)                |            |   |     |                |           |              |       |   |
|                                      | _        |       |             |            | In            |                       | (0 bytes)                |            |   |     | 5 min          |           |              |       |   |
| NiFi Flow<br>Process Group           |          |       |             |            | Read/W<br>Out |                       | bytes / 0 l<br>→ 0 (0 by |            |   |     | 5 min<br>5 min |           |              |       |   |
| 0c75d8df-0162-1000-ef72-2ecd332243b6 |          |       |             |            |               |                       |                          |            |   |     | 5 11111        |           |              |       |   |
| 🌣 🔍 🦻 🦹 🕨 📑                          | 3-       |       |             |            | < 0 3         | K 0 🕥                 | 0 🕛 0 '                  | 2 0        |   |     |                |           |              |       |   |
|                                      | I        |       |             |            |               |                       |                          |            |   |     |                |           |              |       |   |
| 2 C 🖸 🗹 🗴 DELETE                     |          |       |             |            |               |                       |                          |            |   |     |                |           |              |       |   |
|                                      |          |       |             |            |               |                       |                          |            |   |     |                |           |              |       |   |
|                                      |          |       |             |            |               |                       |                          |            |   |     |                |           |              |       |   |
|                                      |          |       |             |            |               |                       |                          |            |   |     |                |           |              |       |   |
|                                      |          |       |             |            |               |                       |                          |            |   |     |                |           |              |       |   |
|                                      |          |       |             |            |               |                       |                          |            |   |     |                |           |              |       |   |
| NiFi Flow                            |          |       |             |            |               |                       |                          |            |   |     |                |           |              |       |   |

Sys\_admin creates a KeytabCredentialsService controller service at the process group level:

| GENERA | L CONTROLLER SERVICES       |                                |                                            |         |       |        |
|--------|-----------------------------|--------------------------------|--------------------------------------------|---------|-------|--------|
|        |                             |                                |                                            |         |       | +      |
|        | Name                        | Туре                           | Bundle 🔺                                   | State   | Scope |        |
| 8      | KeytabCredentialsService PG | KeytabCredentialsService 1.6.0 | org.apache.nifi - nifi-kerberos-credential | Enabled | XYZ   | ¢ % Q. |
|        |                             |                                |                                            |         |       |        |
|        |                             |                                |                                            |         |       |        |
|        |                             |                                |                                            |         |       |        |

The same GetFile and PutHDFS flow is created in the process group:

| nifil 🖸 🕹                               | ⊶   | <u>[6]</u> |   |            |       |            | U                                           |          |        |     |                | CN=       | sys_admin, OU=NIF | т <b>Ш</b> |
|-----------------------------------------|-----|------------|---|------------|-------|------------|---------------------------------------------|----------|--------|-----|----------------|-----------|-------------------|------------|
| 🎎 0 🔲 0 / 0 bytes 💿 0                   | 0 Ø | ▶ 0        | 2 | <b>A</b> 0 | у о   | <b>√</b> 0 | * 0                                         | 0 🖸      | 0      | ? 0 | <b>2</b> 15:   | 57:41 EDT |                   | Q 🛛        |
| Ø Navigate                              | Θ   |            |   |            |       |            |                                             |          |        |     |                |           |                   |            |
| Q Q []  :                               |     |            |   |            | 0     | G          | GetFile<br>ietFile 1.6.0<br>rg.apache.nifi  |          | 'd-nar |     |                |           |                   |            |
|                                         |     |            |   |            | In    |            | 0 (0 bytes)                                 |          |        |     | 5 min          |           |                   |            |
|                                         |     |            |   |            |       |            | 0 bytes / 0                                 | bytes    |        |     | 5 min          |           |                   |            |
|                                         |     |            |   |            | Out   |            | 0 (0 bytes)<br>0 / 00:00:0                  | 0.000    |        |     | 5 min<br>5 min |           |                   |            |
|                                         |     |            |   |            | Tasks | s/11me     | 0700:00:0                                   | 0.000    |        |     | 5 min          |           |                   |            |
|                                         |     |            |   |            |       |            |                                             |          |        | _   |                |           |                   |            |
| A                                       | 0   |            |   |            |       |            | Name <mark>succ</mark><br>Queued <b>0</b> ( |          |        |     |                |           |                   |            |
| 🖕 Operate                               | Θ   |            |   |            |       |            | Queueu 0 (                                  | o bytes) |        | -   |                |           |                   |            |
| KYZ<br>Process Group                    |     |            |   |            |       |            |                                             |          |        |     |                |           |                   |            |
| Process Group                           |     |            |   |            |       |            |                                             |          |        |     |                |           |                   |            |
| 96db60fc-0162-1000-1ac8-dc96718ec37a    | 2-  |            |   |            | 0     | P          | PutHDFS<br>PutHDFS 1.6<br>rg.apache.nifi    |          | -nar   |     |                |           |                   |            |
| Car Car Car Car Car Car Car Car Car Car |     |            |   |            | In    |            | 0 (0 bytes)                                 |          |        | Ę   | 5 min          |           |                   |            |
|                                         |     |            |   |            | Read  | /Write     | 0 bytes / 0                                 | bytes    |        | ŧ   | 5 min          |           |                   |            |
|                                         |     |            |   |            | Out   |            | 0 (0 bytes)                                 |          |        |     | 5 min          |           |                   |            |
|                                         |     |            |   |            | Tasks | s/Time     | 0 / 00:00:0                                 | 0.000    |        | ŧ   | 5 min          |           |                   |            |
|                                         |     |            |   |            |       |            |                                             |          |        |     |                |           |                   |            |
|                                         |     |            |   |            |       |            |                                             |          |        |     |                |           |                   |            |
|                                         |     |            |   |            |       |            |                                             |          |        |     |                |           |                   |            |
| NiFi Flow » XYZ                         |     |            |   |            |       |            |                                             |          |        |     |                |           |                   |            |

However, PutHDFS now references the process group level controller service:

| 0 🗏 0 / 0 bytes        | Configure Processor            |      |                             |       | Q |
|------------------------|--------------------------------|------|-----------------------------|-------|---|
| Navigate               | SETTINGS SCHEDULING PROPERT    | TIES | COMMENTS                    |       |   |
|                        | Required field                 |      |                             | +     |   |
|                        | Property                       |      | Value                       |       |   |
|                        | Hadoop Configuration Resources | 0    | /Users/tmp/core-site.xml    |       |   |
|                        | Kerberos Credentials Service   | 0    | KeytabCredentialsService PG | →     |   |
|                        | Kerberos Principal             | 0    | No value set                |       |   |
|                        | Kerberos Keytab                | 0    | No value set                |       |   |
|                        | Kerberos Relogin Period        | 0    | 4 hours                     |       |   |
| perate                 | Additional Classpath Resources | 0    | No value set                |       |   |
| PutHDFS                | Directory                      | 0    | /Users/tmp                  |       |   |
| Processor              | Conflict Resolution Strategy   | 0    | fail                        |       |   |
| ce82-0162-1000-6ed6-f7 | Block Size                     | 0    | No value set                |       |   |
| Q. 4 × >               | IO Buffer Size                 | 0    | No value set                |       |   |
|                        | Replication                    | 0    | No value set                |       |   |
|                        | Permissions umask              | 0    | No value set                |       |   |
|                        | Remote Owner                   | 0    | No value set                |       |   |
|                        | Pamota Croun                   | 0    | No value est                |       |   |
|                        |                                |      | CANCEL                      | APPLY |   |

Sys\_admin saves the process group as a versioned flow.

Test\_user changes the flow by removing the KeytabCredentialsService controller service. However, with this configuration, if test\_user attempts to revert this change:

| nifia 🖸                                          |                                                    |                                   |                                                                 | CN=test_user, OU=NIFI |
|--------------------------------------------------|----------------------------------------------------|-----------------------------------|-----------------------------------------------------------------|-----------------------|
| 888 0 🗮 0 / 0 bytes                              | Revert Local C                                     | Changes                           |                                                                 | Q 🗆                   |
| <ul><li>Ø Navigate</li><li>Q&lt; ∑  : </li></ul> | The following chang<br>Displaying 1 of 1<br>Filter | ges have been made to XYZ_Flow (\ | ersion 1). Revert will remove all changes.                      |                       |
|                                                  | Component Name PutHDFS                             | Change Type Property Removed      | Difference  Property 'Kerberos Credentials Service' was removed | →                     |
|                                                  |                                                    |                                   |                                                                 |                       |
| 🖒 Operate                                        |                                                    |                                   |                                                                 |                       |
| XYZ           Process Group                      |                                                    |                                   |                                                                 |                       |
| 96db60fc-0162-1000-1ac8-dc4                      |                                                    |                                   |                                                                 |                       |
|                                                  |                                                    |                                   |                                                                 |                       |
|                                                  |                                                    |                                   |                                                                 |                       |
|                                                  |                                                    |                                   | CANCEL                                                          | REVERT                |
| NiFi Flow » 🗰 XYZ                                |                                                    |                                   |                                                                 |                       |
| MITTIOW * + X12                                  |                                                    |                                   |                                                                 |                       |

the revert is unsuccessful because test\_user does not have the 'access keytab' permissions required by the KeytabCredentialService controller service:

|                                                                            |                                                                                                    | CN=test_user, OU=NIFI  |  |  |  |
|----------------------------------------------------------------------------|----------------------------------------------------------------------------------------------------|------------------------|--|--|--|
| 🗱 0 🗮 0 / 0 bytes 💿 0 💿 0 🕨 0                                              | ) ■1 🗚1 🕺0 🗸0 🗰1 🐼0 ❶0 ?                                                                                      | 0 😂 16:03:17 EDT 🛛 🔍 🖵 |  |  |  |
|                                                                            |                                                                                                    |                        |  |  |  |
| 🙆 Navigate                                                                 |                                                                                                    |                        |  |  |  |
| QQ[]!                                                                      | GetFile 1.6.0<br>org.apache.nifi - nifi-standard-nar                                                          |                        |  |  |  |
|                                                                            |                                                                                                    |                        |  |  |  |
|                                                                            | Insufficient Permissions                                                                                      |                        |  |  |  |
|                                                                            |                                                                                                    |                        |  |  |  |
|                                                                            | Unable to modify Components requiring additional permission: access keytab. Contact the system administrator. |                        |  |  |  |
| 🖒 Operate 📃                                                                |                                                                                                    |                        |  |  |  |
| WYZ           Process Group           96db60fc-0162-1000-1ac8-dc96718ec37a |                                                                                                    |                        |  |  |  |
|                                                                            | OK                                                                                                    |                        |  |  |  |
|                                                                            | PutHDFS 1.6.0<br>org.apache.nifi - nifi-hadoop-nar                                                            |                        |  |  |  |
|                                                                            | In 0 (0 bytes)                                                                                                |                        |  |  |  |
|                                                                            | Read/Write 0 bytes 0 bytes                                                                                    |                        |  |  |  |
|                                                                            | Out 0 (0 bytes)<br>Tasks/Time 0 / 00:00:00.000                                                                |                        |  |  |  |
|                                                                            | Tasks/Time 0700.00.000                                                                                        |                        |  |  |  |
|                                                                            |                                                                                                    |                        |  |  |  |
|                                                                            |                                                                                                    |                        |  |  |  |
|                                                                            |                                                                                                    |                        |  |  |  |
| NiFi Flow » * XYZ                                                          |                                                                                                    |                        |  |  |  |

Similarly, if test\_user tries to import the XYZ versioned flow:

| nifi 🖸 🖸                                                            |                                                                    | ¥ 🕨 🗾        | CN=test       | t_user, OU=NIFI |
|---------------------------------------------------------------------|--------------------------------------------------------------------|--------------|---------------|-----------------|
| 888 0 🗮 0 / 0 bytes                                                 | Import Version                                                     |              |               | Q               |
| Navigate       Q     Q     I:I                                      | Registry<br>Local Secured Registry<br>Bucket<br>Bucket_XYZ<br>Name |              | ~             |                 |
|                                                                     | XYZ_Flow<br>Version + Created                                      | Comments     | ~             |                 |
| Operate<br>NiFi Flow<br>Process Group<br>0075d8df0162-1000-ef72-2ec | 1 04/05/2018 16:01:53.935                                          | Initial Save |               |                 |
| NiFi Flow                                                           |                                                                    |              | CANCEL IMPORT |                 |

The import fails:

| nifi 🖸 🕹 🖙                                                                                                    | iai 🚏 🍃 🗾                                                                                                    | CN=test_user, OU=NIFI |
|----------------------------------------------------------------------------------------------------|----------------------------------------------------------------------------------------------------|-----------------------|
| 🏭 0 🗮 0 / 0 bytes 💿 0 🔌 0                                                                                                    | ▶0 ■1 ▲1 ※0 ✓0 ≉1 ©0 ●0 ?0                                                                                                    | C 16:07:53 EDT Q      |
| Navigate                                                                                                    |                                                                                                    |                       |
|                                                                                                    | Insufficient Permissions<br>Unable to modify Components requiring additional permission:<br>access keytab. Contact the system administrator. |                       |
| Operate         Signification         96db60fc-0162-1000-1ac8-dc96718ec37a         Image: Signification         Image: Signification | OK                                                                                                    |                       |